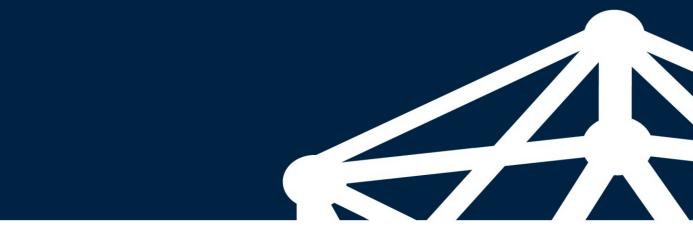

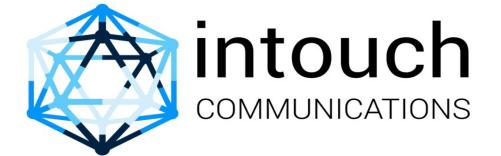

HTTP INTERFACE TO INTOUCHPAY PAYMENTS GATEWAY

# 1. API FUNCTIONS

The IntouchPay payments gateway provides application programming interfaces (APIs) for third-party applications (App for short) to connect to it and use its payments processing capability to send and receive payments. The App is generally developed by various partners of theIntouchpay gateway.

Table 1 describes functions of the gateway APIs provided by the IntouchPay.

Table 1 Functions of gateway capability APIs

| FUNCTION          | DESCRIPTION                                                                                                    | ΑΡΙ            |
|-------------------|----------------------------------------------------------------------------------------------------|----------------|
| Receiving Payment | The App (functioning as the client) invokes the RequestPayment API to initiate a payment request to a subscriber on Intouchpay (functioning as the server).       | RequestPayment |
|                   | The intouchpay gateway will then respond with a pending status to<br>the App awaiting for subscriber confirmation of the transaction.                             |                |
|                   | After confirmation the Intouchpay gateway will invoke the App on<br>the App transaction status url with the status of the transaction.                            |                |
| Sending Payment   | The App (functioning as the client) invokes the RequestDeposit<br>API to initiate a deposit request to a subscriber on Intouchpay<br>(functioning as the server). | RequestDeposit |
|                   | The intouchpay gateway will then process the transaction and respond with a transaction status response.                                                          |                |

# 1.1. Level of Requirement for Parameters

The App developer must develop APIs based on the level of requirement for each parameter.

| Туре        | Description                                                                                                    |  |  |  |  |
|-------------|----------------------------------------------------------------------------------------------------|--|--|--|--|
| Mandatory   | A parameter is always mandatory in a request.                                                                                                    |  |  |  |  |
|             | Parameters with the Mandatory requirement are used for access authentication or service processing. If a parameter with the Mandatory requirement is left empty in a |  |  |  |  |
|             |                                                                                                    |  |  |  |  |
|             | request, access authentication or service processing fails and the request fails.                                                                                    |  |  |  |  |
| Conditional | A parameter is mandatory or optional in specified conditions.                                                                                                    |  |  |  |  |
|             | Parameters with the Conditional requirement are used for access authentication                                                                                       |  |  |  |  |
|             | service processing in specified conditions. If the specified conditions is met but                                                                                   |  |  |  |  |
|             | parameter with the Conditional requirement is left empty in a request, accurate                                                                                      |  |  |  |  |
|             | authentication or service processing fails and the request fails.                                                                                                    |  |  |  |  |
| Optional    | A parameter is always optional.                                                                                                    |  |  |  |  |
|             | Parameters with the Optional requirement are not used for service processing.                                                                                        |  |  |  |  |

# 1.2. Request Format

Parameters are submitted to the intouchpayurlas http-form post.

# 1.3. Response Format

The Intouchpay gateway will provide a response in the json format.

# 2. RECEIVING PAYMENT REQUEST

# 2.1. Function

The App (functioning as the client) invokes the RequestPayment API to initiate a payment request to a subscriber on Intouchpay (functioning as the server).

The intouchpay gateway will then respond with a pending status to the App awaiting for subscriber confirmation of the transaction. After confirmation the Intouchpay gateway will invoke the App on the App transaction status url with the status of the transaction.

Partners must code the App based on the API field requirements so that the App can send correct requests to IntouchPay. Intouchpay sends a response within 60 seconds by default.

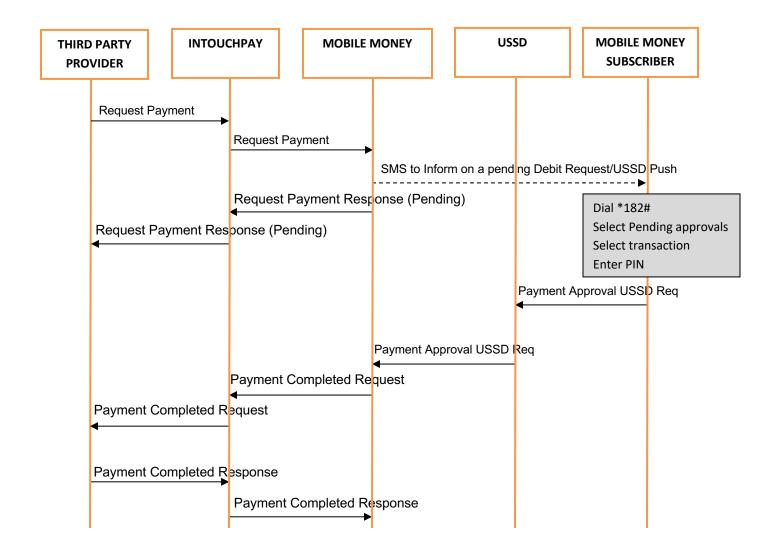

# 2.2. Request URI

The request URI is the destination URI of the requestpaymentrequest sent by the App to the IntouchPay to enable a payment request to be sent to the subscriber. The URI is provided by Intouchpay in the following format:

http://IP:Port/api/requestpayment/

In the format, IP and Port indicate the service IP address and port number of the API provided by the Intouchpay. Contact carriers to obtain the IP address and port number.

# 2.3. Request

The App functions as the client and sends a requestpaymentmessage to intouchpayto enable a payment request to be sent to the subscriber.

# Example in Python Programming language

data={

'username':'bob', 'timestamp':'20161231115242', 'amount':100, 'password': 'd3cfd05492a2376003f5af9e2e6643b67', 'mobilephone': 250785971082, 'requesttransactionid':34555, 'callbackurl':'your\_callback\_url'

}

response=requests.post('https://www.intouchpay.co.rw/api/requestpayment/', data=data)

# 2.4. Password Generation

The request password is generated as per the steps below.

- 1. Username+accountno+partnerpassword+timestamp
- 2. Encrypt the resulting string using SHA256 encryption
- 3. Get the hexdigest of the resulting encryption

#### Example in Python

password = hashlib.sha256(username+accountno+partnerpassword+timestamp).hexdigest()

#### 2.5. Request Parameters

| Parameter Name       | Data Format          | Description                                                                | Mandatory |
|----------------------|----------------------|----------------------------------------------------------------------------|-----------|
| username             | string               | User name assigned to your account                                         | Yes       |
| timestamp            | string               | Timestamp of the transaction preferably in UTC formatted as yyyymmddhhmmss | Yes       |
| amount               | string/Float/Integer | Amount to be paid                                                          | Yes       |
| mobilephoneno        | String               | Mobile phone number making the payment                                     | Yes       |
| requesttransactionid | string               | Unique request transaction id of the transaction from the App              | Yes       |
| accountno            | string               | Account number of your account                                             | Yes       |

| password    | string | The password of your account | Yes |
|-------------|--------|------------------------------|-----|
| callbackurl | string | Your callback url or webhook | No  |

### 2.6. RECEIVING PAYMENT RESPONSE

The intouchpay gateway will respond with a json response as below and an HTTP response 200 OK.

{

}

```
'status': 'Pending',
```

```
'requesttransactionid': '4522233',
'success': True,
'responsecode': '1000',
'transactionid': 1425,
'message': 'Transaction Pending'
```

# 2.7. RECEIVING PAYMENT REQUEST COMPLETION

The intouchpaygateway acts as a client and Invokes the App by sending it the status of the pending transaction via an HTTP post. Which can either be successfull or failed. Partners are required to provide an end point url to which the intouchpay gateway will submit the request.

### Below is an example in Python programming language

```
data = {
    'requesttransactionid':"4522233',
    'transactionid':'6004994884',
    'responsecode' :'01',
    'status':'Successfull',
    'statusdesc':'Successfully Processed Transaction',
    'referenceno':'312333883'
    }
r = requests.post(url, json={'jsonpayload':data},headers={'content-
```

type':"application/json"},verify=False)

or

*r* = *requests.post(url,json={jsonpayload':data},auth=(username, password),headers=*{'content-type':"application/json"},*verify=False*)

# 2.8. COMPLETE RECEIVING PAYMENT REQUEST COMPLETION RESPONSE

The App will respond with an HTTP 200 OK response and the following parameters in json format

```
'message': 'success',
'success': True
,'request_id': '4522233'
```

}

{

# 2.9. Response Codes

Below is a table showing the response codes for the Receiving Payment response

| RESPONSE CODE | DESCRIPTION                                       |
|---------------|---------------------------------------------------|
| 1000          | Pending                                           |
| 01            | Successfull                                       |
| 0002          | Missing Username Information                      |
| 0003          | Missing Password Information                      |
| 0004          | Missing Date Information                          |
| 0005          | Invalid Password                                  |
| 0006          | User Does not have an intouchPay Account          |
| 0007          | No such user                                      |
| 0008          | Failed to Authenticate                            |
| 2100          | Amount should be greater than 0                   |
| 2200          | Amount below minimum                              |
| 2300          | Amount above maximum                              |
| 2400          | Duplicate Transaciton ID                          |
| 2500          | Route Not Found                                   |
| 2600          | Operation Not Allowed                             |
| 2700          | Failed to Complete Transaction                    |
| 1005          | Failed Due to Insufficient Funds                  |
| 1002          | Mobile number not registered on mobile money.     |
| 1008          | General Failure                                   |
| 1200          | Invalid Number                                    |
| 1100          | Number not supported on this Mobile money network |
| 1300          | Failed to Complete Transaction, Unkown Exception  |

# 3. SENDING PAYMENT REQUEST

#### 3.1. Function

The App (functioning as the client) invokes the RequestDeposit API to initiate a deposit request to a subscriber on Intouchpay (functioning as the server).

The intouchpay gateway will then attempt to perform the deposit transaction as per request, and will invoke the App with the response of the deposit request status.

Partners must code the App based on the API field requirements so that the App can send correct requests to IntouchPay. Intouchpay sends a response within 60 seconds by default.

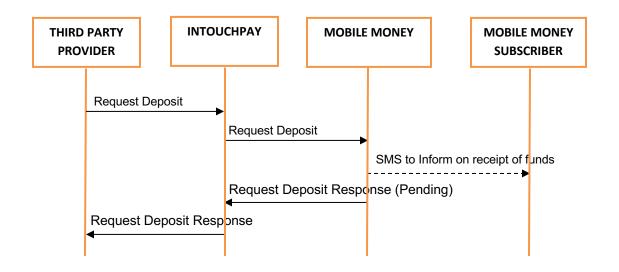

#### 3.2. Request URI

The request URI is the destination URI of the requestdeposit request sent by the App to the IntouchPay to enable a deposit transaction to be made to the subscriber. The URI is provided by Intouchpay in the following format:

http://IP:Port/api/requestdeposit/

In the format, IP and Port indicate the service IP address and port number of the API provided by the Intouchpay. Contact carriers to obtain the IP address and port number.

#### 3.3. Request

The App functions as the client and sends a requestdepositmessage to intouchpay to enable a deposit request to be sent to the subscriber.

#### Example in Python Programming language

data={

'username':'bob', 'timestamp':'20161231115242', 'amount':100, "withdrawcharge": 1,

```
"reason": "xxxxxxxx ",
"sid": "1",
'password': 'd3cfd05492a2376003f5af9e2e6643b67',
'mobilephone': 250785971082,
'requesttransactionid':34555,
```

response=requests.post('https://www.intouchpay.co.rw/api/requestdeposit/', data=data)

# 3.4. Password Generation

}

The request password is generated as per the steps below.

- 4. Username+accountno+partnerpassword+timestamp
- 5. Encrypt the resulting string using SHA256 encryption
- 6. Get the hexdigest of the resulting encryption

### Example in Python

password = hashlib.sha256(username+accountno+partnerpassword+timestamp).hexdigest()

| 3.5. Request Parameter |
|------------------------|
|------------------------|

| Parameter Name       | Data Format          | Description                                                                | Mandatory |
|----------------------|----------------------|----------------------------------------------------------------------------|-----------|
| username             | string               | User name assigned to your account                                         | Yes       |
| timestamp            | string               | Timestamp of the transaction preferably in UTC formatted as yyyymmddhhmmss | Yes       |
| amount               | string/Float/Integer | Amount to be paid                                                          | Yes       |
| withdrawcharge       | integer              | Set to 1 to include Withdraw Charges in amount sent to subscriber          |           |
| reason               | string               | Reason for Sending Payment                                                 |           |
| sid                  | integer              | Service ID. Set to 1 For Bulk Payments                                     |           |
| mobilephoneno        | String               | Mobile phone number making the payment                                     | Yes       |
| requesttransactionid | string               | Unique request transaction id of the transaction from the App              | Yes       |
| accountno            | string               | Account number of your account                                             | Yes       |
| password             | string               | The password of your account                                               | Yes       |

#### 3.6. MAKING PAYMENT RESPONSE

The intouchpay gateway will respond with a json response as below and an HTTP response 200 OK.

#### Success response:

{

"requesttransactionid":"1201",

"referenceid":"1123",

```
"responsecode":"2001",
```

```
"success": true
}
Failure response:
{
    "requesttransactionid":"1201",
    "success":false,
    "responsecode":"xxxx"
}
```

\*Note: referenceid is only returned as part of response if the requestdeposit request was successful

# 3.7. Response Codes

Below is a table showing the response codes for the Sending Payment response

| RESPONSE CODE | DESCRIPTION                              |
|---------------|------------------------------------------|
| 0002          | Missing Username Information             |
| 0003          | Missing Password Information             |
| 0004          | Missing Date Information                 |
| 0005          | Invalid Password                         |
| 0006          | User Does not have an intouchPay Account |
| 0007          | No such user                             |
| 0008          | Failed to Authenticate                   |
| 0002          | Missing Username Information             |
| 0003          | Missing Password Information             |
| 1100          | Error in Request                         |
| 1101          | Service ID not Recognized                |
| 1102          | Invalid Mobile Phone Number              |
| 1103          | Payment Above Allowed Maximum            |
| 1104          | Payment Below Allowed Minimum            |
| 1105          | Network Not Supported                    |
| 1106          | Operation Not Permitted                  |
| 1107          | Payment Account Not Configured           |
| 1108          | Insufficient Account Balance             |
| 1110          | Duplicate Remit ID                       |
| 2001          | Request Successful                       |
| 2003          | Transaction Not Allowed                  |
| 2102          | Subscriber Could not be Identified       |
| 2105          | Non Existent Mobile Account              |
| 2106          | Own Mobile Account Provided              |
| 2107          | Invalid Amount Format                    |
| 2108          | Insufficient Funds on Source Account     |

| 2109 | Daily Limit Exceeded                |
|------|-------------------------------------|
| 2110 | Source Account Not Active           |
| 2111 | Mobile Account Not Active           |
| 2000 | General Failure                     |
| 2500 | Service Failure                     |
| 2510 | Service Temporarily Unavailable     |
| 2518 | Could Not Perform Operation         |
| 2520 | Incorrect Account Password          |
| 2522 | Invalid Amount                      |
| 2525 | Resource Not Active                 |
| 2600 | Network Failure - Request Timed Out |
| 2800 | Deposit Channel Failure             |

# 4. GET TRANSACTION STATUS

# 4.1. Function

The App (functioning as the client) invokes the GetTransactionStatus API to query the transaction status on Intouchpay (functioning as the server).

The intouchpay gateway will then attempt to perform the gettransactionstatus transaction as per request, and will invoke the App with the response of the transaction status.

Partners must code the App based on the API field requirements so that the App can send correct requests to IntouchPay. Intouchpay sends a response within 60 seconds by default.

# 4.2. Request URI

The request URI is the destination URI of the **gettransactionstatus** request sent by the App to the IntouchPay. The URI is provided by Intouchpay in the following format:

### http://IP:Port/api/gettransactionstatus/

In the format, IP and Port indicate the service IP address and port number of the API provided by the Intouchpay. Contact carriers to obtain the IP address and port number.

# 4.3. Request

The App functions as the client and sends a gettransactionstatus message to intouchpay.

# Example in Python Programming language

data={

'username':'bob', 'timestamp':'20161231115242', 'password':'d3cfd05492a2376003f5af9e2e6643b67', 'requesttransactionid':'4093888833', 'transactionid':20052820200624172842

}

r=requests.post('https://www.intouchpay.co.rw/api/gettransactionstatus/', json=data)

# 4.4. Password Generation

The request password is generated as per the steps below.

- 7. Username+accountno+partnerpassword+timestamp
- 8. Encrypt the resulting string using SHA256 encryption
- 9. Get the hexdigest of the resulting encryption

# Example in Python

password = hashlib.sha256(username+accountno+partnerpassword+timestamp).hexdigest()

# 4.5. Request Parameters

| Parameter Name       | Data Format | Description                                                                         | Mandatory |
|----------------------|-------------|-------------------------------------------------------------------------------------|-----------|
| username             | string      | User name assigned to your account                                                  | Yes       |
| timestamp            | string      | Timestamp of the transaction preferably in UTC formatted as yyyymmddss              | Yes       |
| requesttransactionid | string      | The App transaction id of the transaction to which the status is being requested    | Yes       |
| transactionid        | string      | The IntouchPay transaction id of the transaction to which status is being requested | Yes       |
| password             | string      | The password of your account                                                        | Yes       |

# 4.6. GET TRANSACTION STATUS RESPONSE

The intouchpay gateway will respond with a json response as below and an HTTP response 200 OK.

# Success response:

```
{
```

```
"success": true,
```

```
"responsecode": "1000"
```

```
"status": "Pending",
```

```
"message": "Pending",
```

```
}
```

# Failure response:

{

"success": false,

```
"responsecode": "3200
```

"message": "Transaction Doesn't Exist

}

# 4.7. Response Codes

Below is a table showing the response codes for the Get Transaction Status response

| RESPONSE CODE | DESCRIPTION                                    |
|---------------|------------------------------------------------|
| 3000          | Missing Transaction ID Information             |
| 3200          | Missing Request Transaction ID Information     |
| 3100          | Transacton Doesn't Exist                       |
| 1000          | Transaction Pending                            |
| 01            | Transaction Successful for Payment Transaction |
| 2001          | Transaction Successful for Deposit Transaction |

# 5. BALANCE INQUIRY

### 5.1. Function

The App (functioning as the client) invokes the GetBalance API to query account balance on Intouchpay (functioning as the server).

The intouchpay gateway will then attempt to query the account balance as per request, and will invoke the App with the response of the **getbalance** request status.

Partners must code the App based on the API field requirements so that the App can send correct requests to IntouchPay. Intouchpay sends a response within 60 seconds by default.

# 5.2. Request URI

The request URI is the destination URI of the **getbalance** request sent by the App to IntouchPay. The URI is provided by Intouchpay in the following format:

http://IP:Port/api/getbalance/

In the format, IP and Port indicate the service IP address and port number of the API provided by the Intouchpay. Contact carriers to obtain the IP address and port number.

# 5.3. Request

The App functions as the client and sends a getbalance message to.

# Example in Python Programming language

data={

'username':'bob', 'timestamp':'20161231115242', 'password': 'd3cfd05492a2376003f5af9e2e6643b67',

}

response=requests.post('https://www.intouchpay.co.rw/api/getbalance /', data=data)

# 5.4. Password Generation

The request password is generated as per the steps below.

- 10. Username+accountno+partnerpassword+timestamp
- 11. Encrypt the resulting string using SHA256 encryption
- 12. Get the hexdigest of the resulting encryption

### Example in Python

password = hashlib.sha256(username+accountno+partnerpassword+timestamp).hexdigest()

# 5.5. Request Parameters

| Parameter Name | Data Format | Description                                                            | Mandatory |
|----------------|-------------|------------------------------------------------------------------------|-----------|
| username       | string      | User name assigned to your account                                     | Yes       |
| timestamp      | string      | Timestamp of the transaction preferably in UTC formatted as yyyymmddss | Yes       |
| accountno      | string      | Account number of your account                                         | Yes       |
| password       | string      | The password of your account                                           | Yes       |

# 5.6. MAKING PAYMENT RESPONSE

The intouchpay gateway will respond with a json response as below and an HTTP response 200 OK.

### Success response:

{

"balance":"0.0"

"success": true

}

#### Failure response:

{

"success":false,

"responsecode":"007",

"message": "No such user"

}

#### 5.7. Response Codes

Below is a table showing the response codes for the Get Balance response

| RESPONSE CODE | DESCRIPTION                              |
|---------------|------------------------------------------|
| 0002          | Missing Username Information             |
| 0003          | Missing Password Information             |
| 0004          | Missing Date Information                 |
| 0005          | Invalid Password                         |
| 0006          | User Does not have an intouchPay Account |
| 0007          | No such user                             |
| 0008          | Failed to Authenticate                   |
| 0002          | Missing Username Information             |
| 0003          | Missing Password Information             |